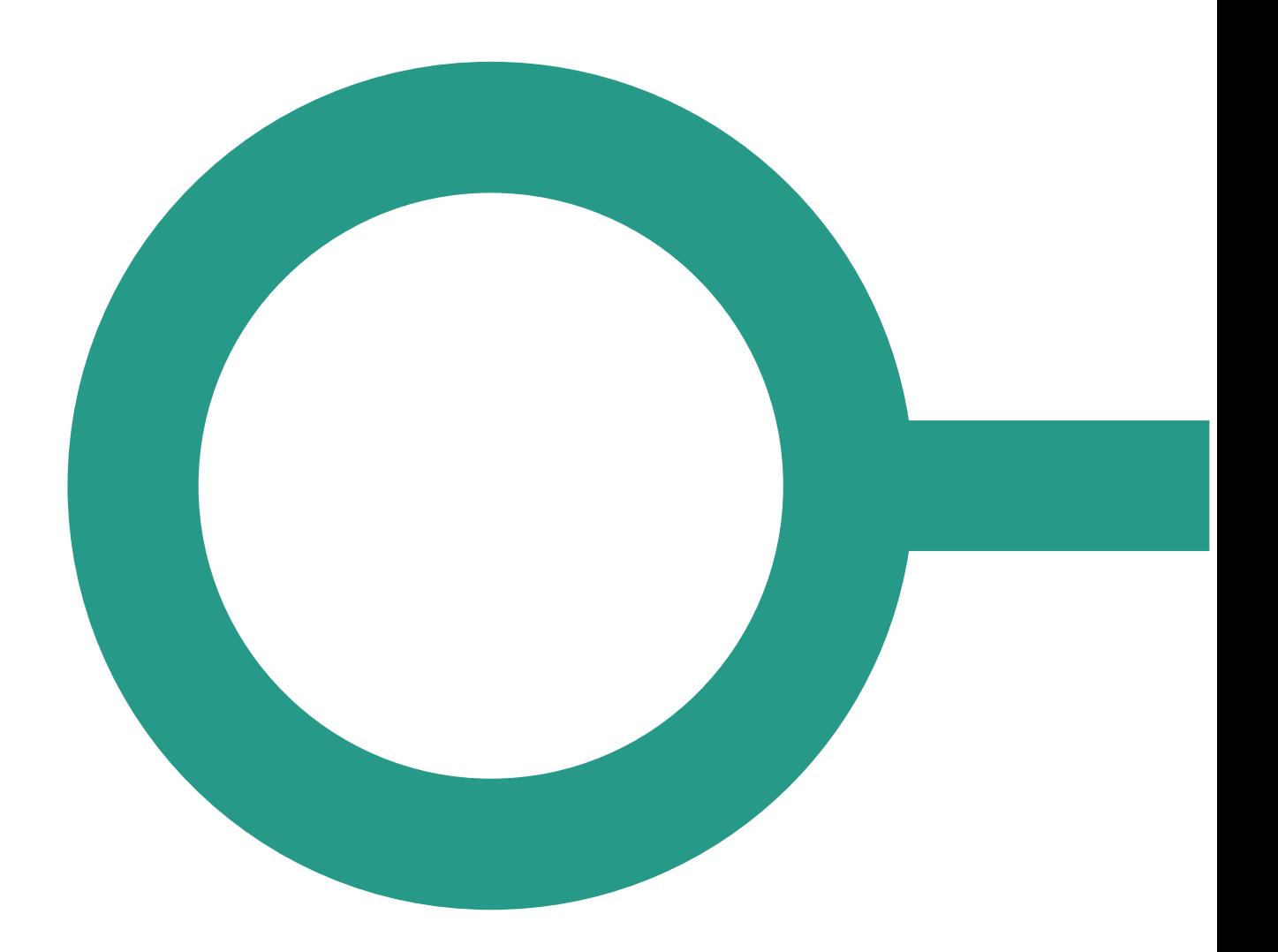

# **RELEASE SP2021-03**

# **ÆNDRINGER TIL ADMINISTRATIONSMODULETS GUI SAMT API**

Version 1.0

# INDHOLDSFORTEGNELSE

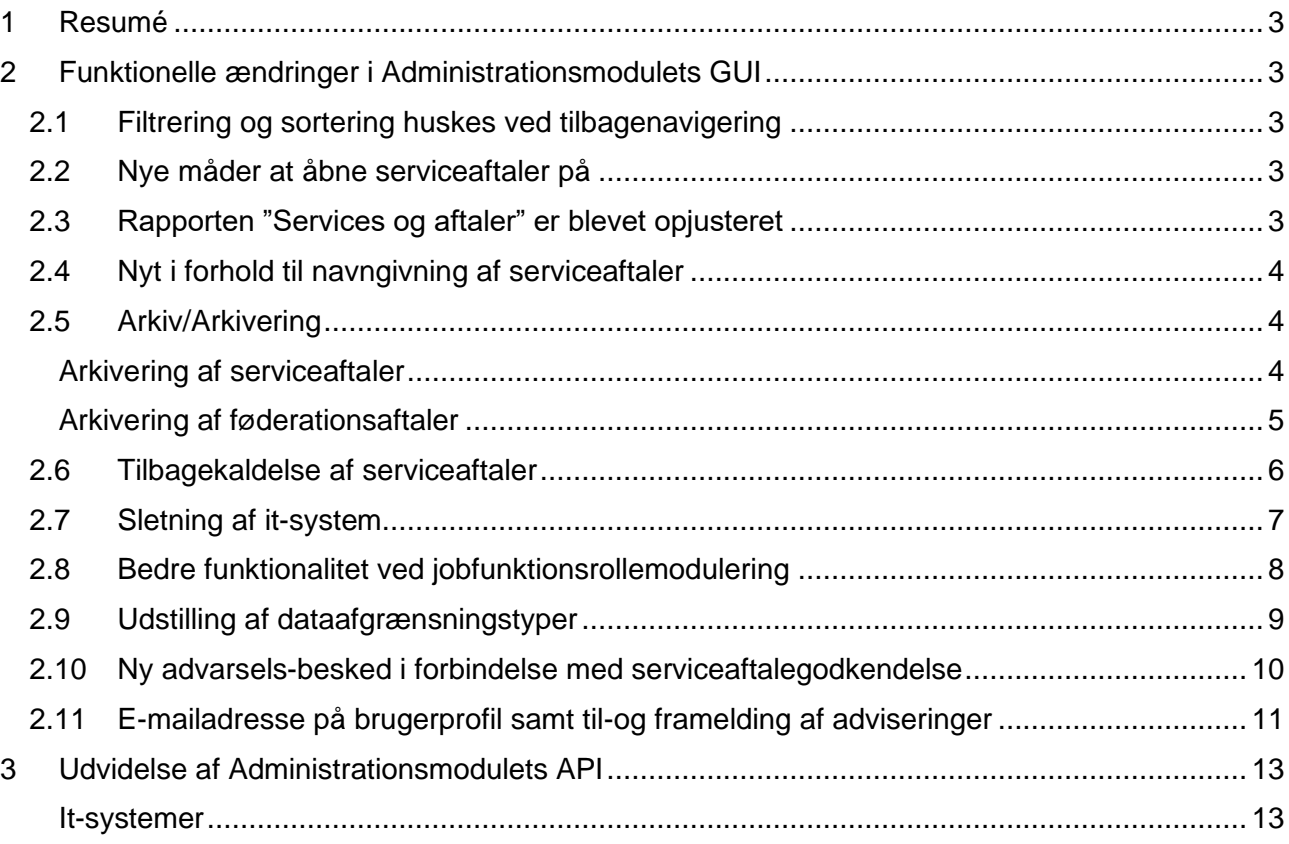

# <span id="page-2-0"></span>1 Resumé

Denne release er en opdatering af Administrationsmodulet. I forbindelse med releasen forekommer ændringer til såvel Administrationsmodulets GUI (se afsnit 2) som Administrationsmodulets API (se afsnit 3).

# <span id="page-2-1"></span>2 Funktionelle ændringer i Administrationsmodulets GUI

I forbindelse med release SP2021-03 kommer der ikke mindre end 10 nye ændringer. Det er alt sammen ændringer til brugergrænsefladen for at fremme brugervenligheden i Administrationsmodulet. I følgende afsnit bliver ændringerne gennemgået.

#### <span id="page-2-2"></span>2.1 Filtrering og sortering huskes ved tilbagenavigering

Relevans: Myndigheder og leverandører

I brugergrænsefladen, når der laves filtrering og sortering i listevisninger, vil filtreringen og sorteringen, ved fx tilbagenavigering, blive husket, så samme søgning ikke skal laves på ny. Dette vil gøre sig gældende på følgende lister:

- Serviceaftaler
- It-systemer
- Jobfunktionsroller
- Brugerprofiler

Derudover vil der være en farvemarkering af det senest inspicerede element på de fire lister, så det er tydeligt, hvilket element der sidst har været besøgt.

# <span id="page-2-3"></span>2.2 Nye måder at åbne serviceaftaler på

Relevans: Myndigheder og leverandører

Det er stadig muligt at åbne en serviceaftale på normal vis ved at klikke på den, men som noget nyt kan en serviceaftale åbne i en ny fane ved Ctrl + klik eller i et helt nyt vindue ved Shift + klik.

På denne måde kan du have flere serviceaftaler åbne på samme tid.

### <span id="page-2-4"></span>2.3 Rapporten "Services og aftaler" er blevet opjusteret

Relevans: Myndigheder og leverandører

Denne rapport kan tilgås af brugere med rollerne "**Leverandøradministrator**" og "**Aftaleadministrator**" og viser en oversigt over ens egen organisations serviceaftaler.

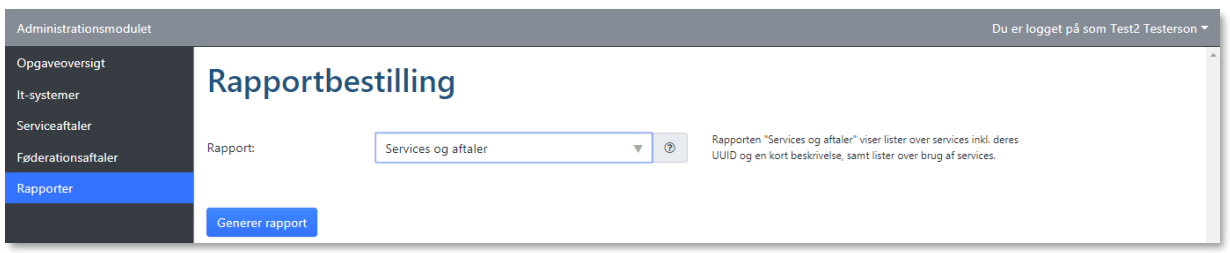

Til rapporten er tilføjet serviceaftale UUID, roller og dataafgrænsninger på services samt dato for oprettelse og udløb.

Derudover er der tilføjet farvekoder på kolonneoverskrifterne:

- De grønne farver er leverandørens registreringer
- De blå farver er myndighedens registreringer.

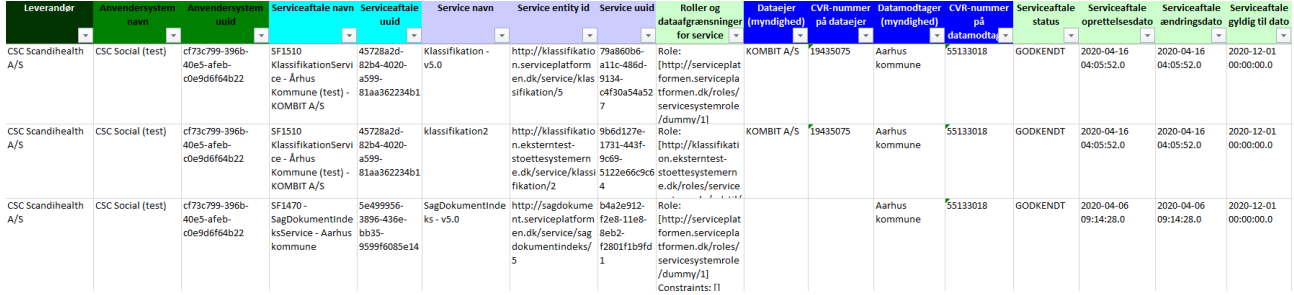

# <span id="page-3-0"></span>2.4 Nyt i forhold til navngivning af serviceaftaler

Relevans: Leverandører

For at skabe bedre overblik over serviceaftaler bliver det nu muligt for "**Leverandøradministrator**" at anvende et navn fra en eksisterende serviceaftale til en ny serviceaftale. Dette giver særlig værdi, når ét system sender serviceaftalepakker ud i rul til myndigheder.

Bemærk, at dette skal være unikt for det pågældende anvendersystem kombineret med datamodtager og der hvor der skal angives en dataejer.

Læs mere i "Brugerveiledningen for leverandører" under afsnit 5.8.

#### <span id="page-3-1"></span>2.5 Arkiv/Arkivering

Relevans: Myndigheder og leverandører

I forbindelse med muligheden for at kunne slette et it-system (se afsnit [2.7\)](#page-6-0), er et nyt begreb **Arkiv/Arkivering** blevet indført. Når et it-system bliver slettet, vil tilknyttede serviceaftaler og føderationsaftaler blive arkiveret. Dette betyder, at den pågældende aftale fjernes, ikke længere er aktiv, og at en kopi af aftalen lægges i en arkivtabel til historisk visning.

#### <span id="page-3-2"></span>Arkivering af serviceaftaler

Arkiverede serviceaftaler vil som udgangspunkt ikke blive vist i **Serviceaftaler** listen. Ved klik på "**Vis arkiverede**" tilføjes en ny kolonne "**Arkiveret**" til listen, og listen vil herefter indeholde både de aktive og de arkiverede serviceaftaler.

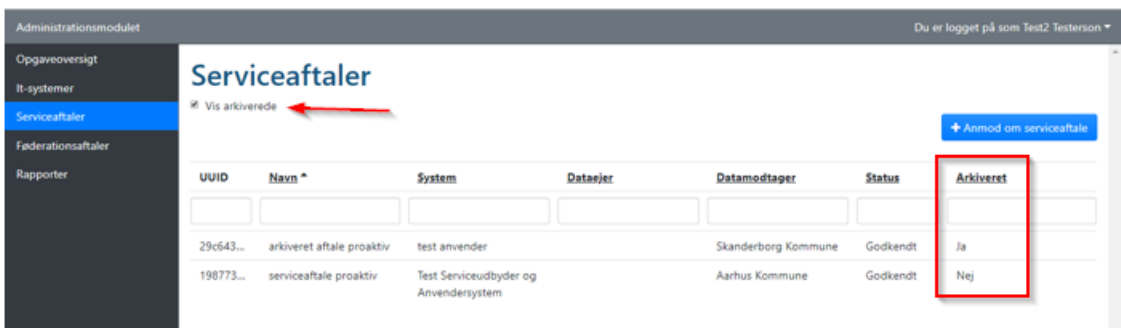

Serviceaftaler, der overskrider datoen for "Gyldig til", er ikke længere aktive og vil blive arkiveret. Tilbagetrukne serviceaftaler vil ligeledes blive arkiveret (se afsnit [2.6\)](#page-5-0).

Når du har valgt en arkiveret aftale, kan du se de detaljer, som er tilknyttet aftalen. Intet kan redigeres, men felterne er de samme som for en ikke-arkiveret serviceaftale.

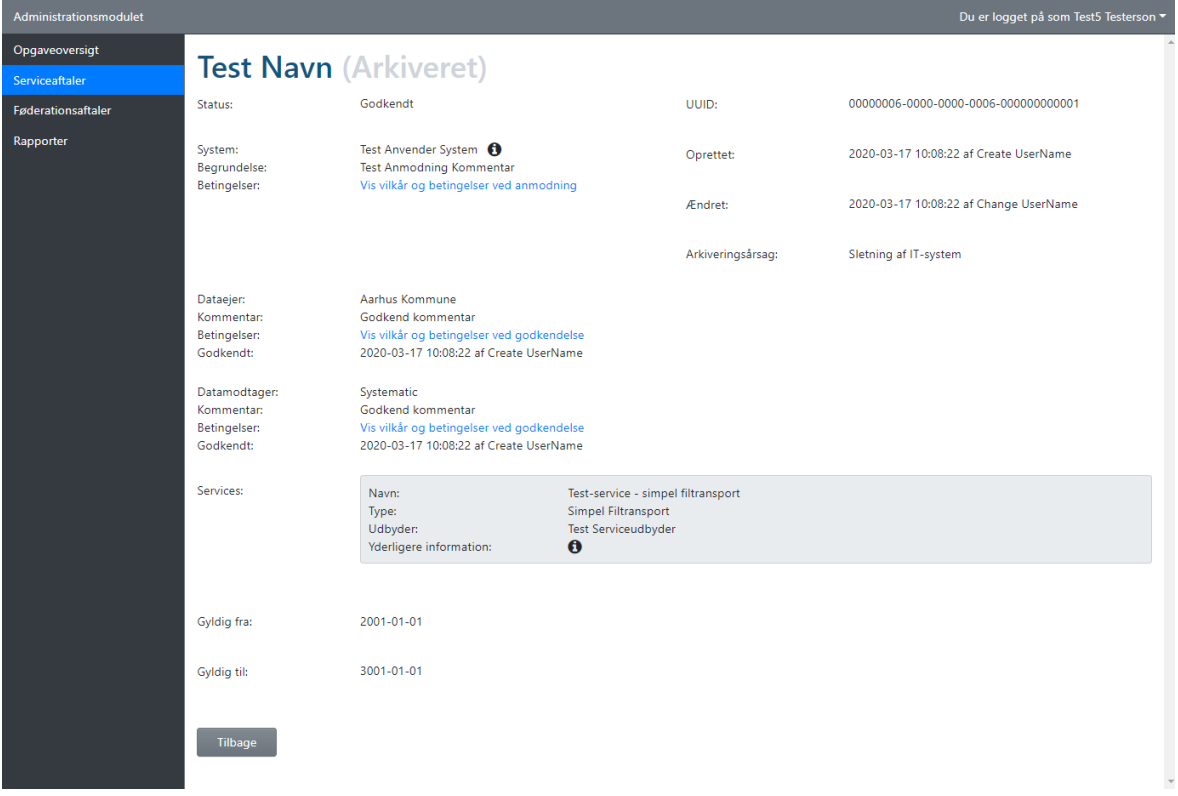

#### <span id="page-4-0"></span>Arkivering af føderationsaftaler

Når datoen for "Gyldig til" overskrides, bliver føderationsaftalen markeret med status "Udløbet" og vil ikke længere være aktiv. Du kan ikke se de aftaler, der er udløbet på oversigten over føderationsaftaler, da de bliver arkiveret.

Føderationsaftalearkivet vil ikke være tilgængeligt i brugergrænsefladen.

Læs mere i ["Brugervejledningen](https://docs.kombit.dk/id/b5564392) for leverandører" og "Brugervejledningen for myndigheder".

## <span id="page-5-0"></span>2.6 Tilbagekaldelse af serviceaftaler

Relevans: Leverandører

Med rollen "**Leverandøradministrator**" har du nu mulighed for at tilbagekalde en serviceaftale.

Når du har valgt den aftale, du vil tilbagekalde, tilbagekaldes aftalen ved at klikke på knappen "Tilbagekald". Serviceaftalen kan tilbagekaldes uanset om status er "Afventer", "Godkendt", "Afvist" eller "Delvist godkendt".

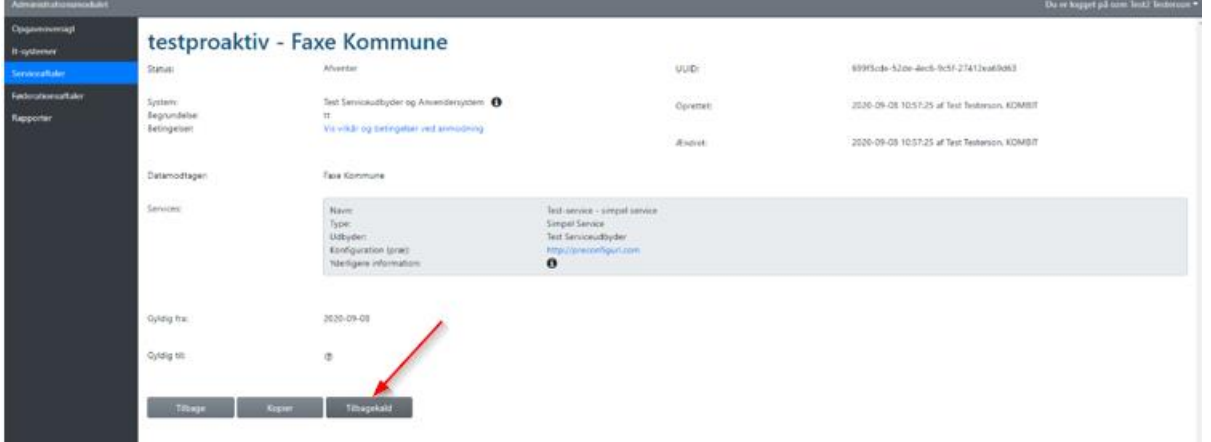

Serviceaftaler tilbagekaldes fra dags dato og lægges i arkivet med arkiveringsårsag "Tilbagekaldt".

Aftaler, der ligger i arkivet, kan ikke kopieres. Ønsker du imidlertid at genbruge indholdet fra den serviceaftale, du vil tilbagekalde, skal du derfor tage en kopi inden tilbagekaldelsen.

I forbindelse med en tilkaldelse vil du få vist følgende advarsel, for at give et overblik over omfanget af tilbagekaldelsen.

Antal berørte myndigheder er antallet af myndigheder, som er en del af serviceaftalerne, enten som datamodtager eller dataejer.

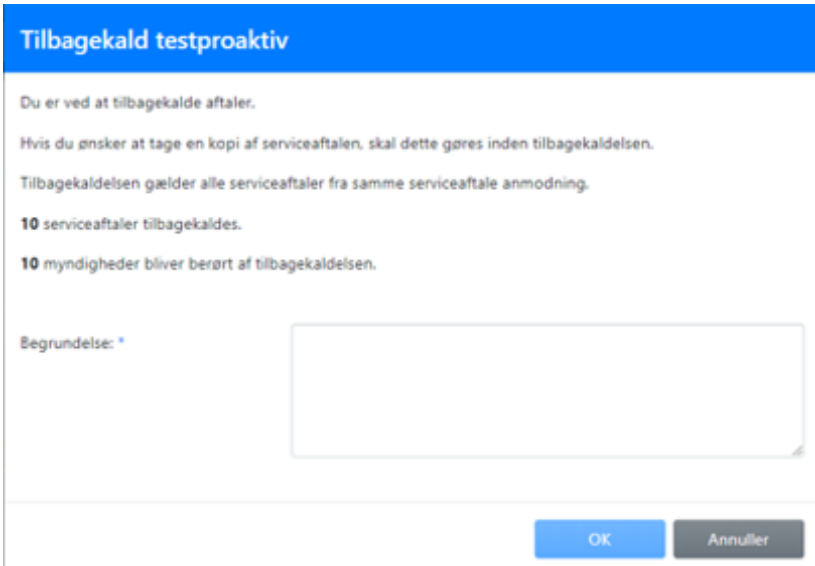

Læs mere i ["Brugervejledningen for leverandører"](https://docs.kombit.dk/id/3921b1af) under afsnit 5.11.

### <span id="page-6-0"></span>2.7 Sletning af it-system

Relevans: Leverandører

Med rollen "**Leverandøradministrator**" kan du slette et it-system.

Det er der ikke noget nyt i, men nu kan it-systemet slettes, selvom der er tilknyttet underliggende information i form af fx serviceaftaler, føderationsaftaler og brugersystemroller, der er tilknyttet en iobfunktionsrolle.

Omfanget af sletningen vil blive præsenteret ved hjælp af følgende dialog:

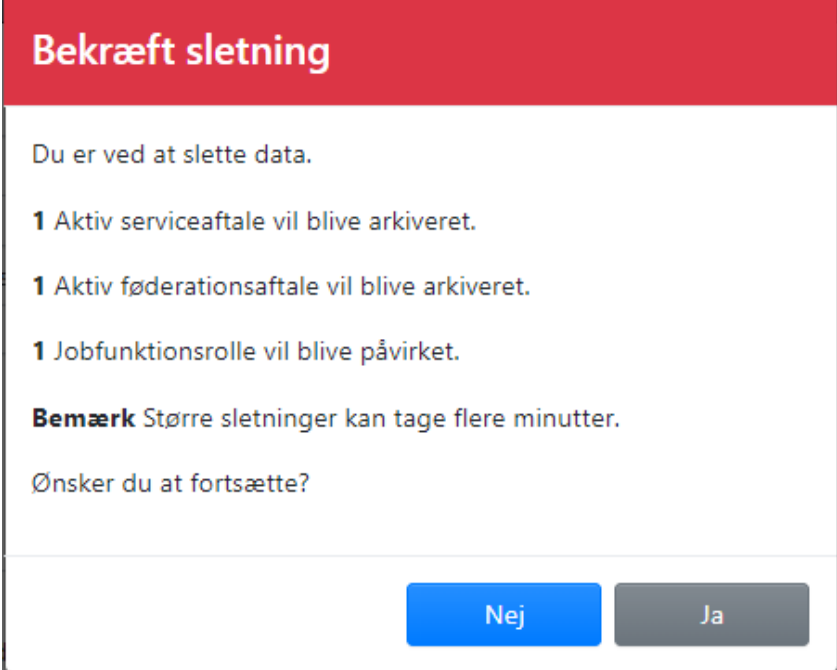

Ved klik på Ja, sker følgende:

- For anvendersystem arkiveres tilknyttede serviceaftaler og systemet fjernes fra eventuelle visningsgrupper.
- For brugervendt system fjernes alle brugersystemrollernes tilknytninger til iobfunktionsroller.
- For serviceudbyder arkiveres alle serviceaftaler, der benytter systemets udstillede services. Servicekoblinger fjernes, hvis services fra serviceudbyderen indgår heri.
- For identity provider arkiveres tilknyttede føderationsaftaler.

Læs mere i ["Brugervejledningen for leverandører"](https://docs.kombit.dk/id/3921b1af) under afsnit 5.6.

# <span id="page-7-0"></span>2.8 Bedre funktionalitet ved jobfunktionsrollemodulering

Relevans: Myndigheder

Med denne ændring bliver det nemmere at arbejde med jobfunktionsroller.

Når du ("**Rolleadministrator**") skal tilknytte brugersystemroller til en jobfunktionsrolle, skal du kun igennem 2 trin og ikke 3 som tidligere, og det er trin 2 ("Roller og dataafgrænsninger"), der er interessant.

Her kan nu tilføjes flere brugersystemroller (fra samme it-system) på én gang, og i samme skærmbillede vises dataafgrænsninger for brugersystemrollen, som her kan afgrænses efter behov.

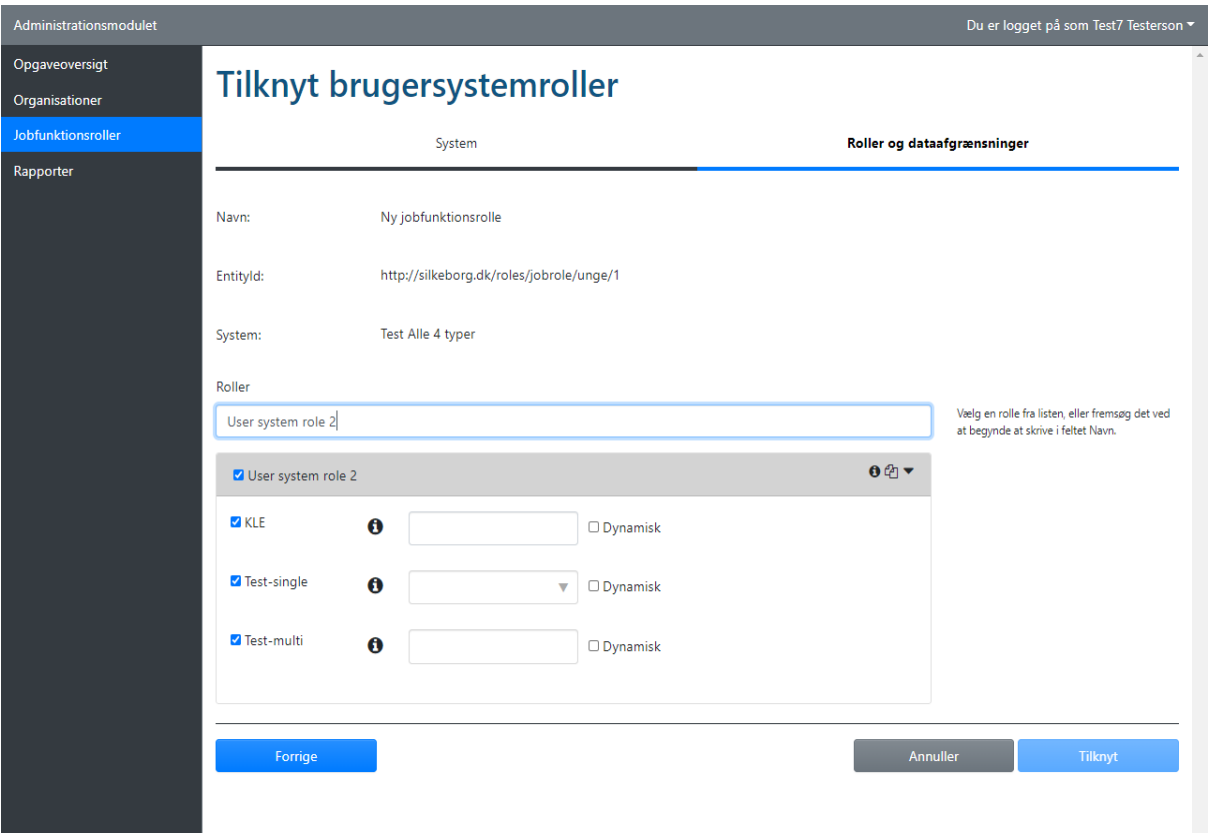

Hvis en brugersystemrolle ønskes tilknyttet til jobfunktionsrollen flere gange, kan du klikke på det lille kopiér-ikon.

Herefter vil brugersystemrollen optræde to gange i listen, og du vil have mulighed for at kunne dataafgrænse forskelligt i de to tilknytninger.

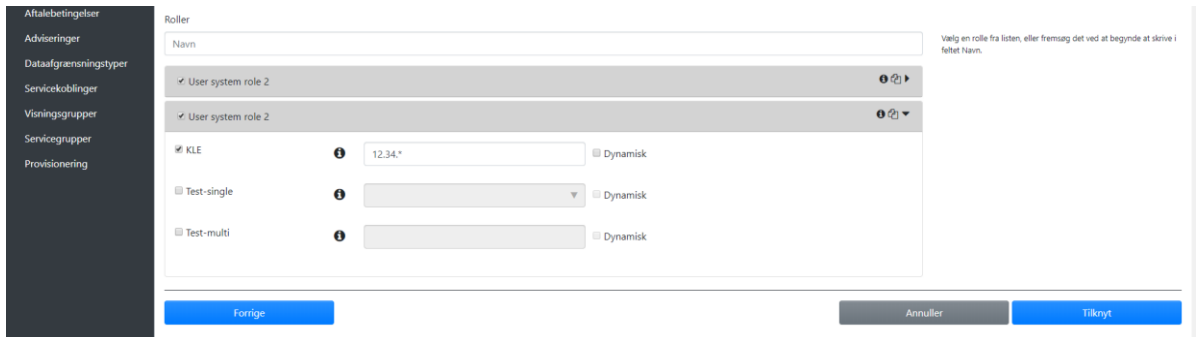

Læs mere i ["Brugervejledningen for myndigheder"](https://docs.kombit.dk/id/b5564392) under afsnit 7.10.

## <span id="page-8-0"></span>2.9 Udstilling af dataafgrænsningstyper

Relevans: Myndigheder og leverandører

Under oprettelse af serviceaftaler eller ved tilknytning af brugersystemroller til en jobfunktionsrolle kan det være svært at vide, hvilke værdier der er tilladte for en given dataafgrænsningstype.

Leverandøren af systemet har mulighed for at beskrive detaljerne for en given dataafgrænsningstype. Som noget nyt vil disse beskrivelser nu blive udstillet for brugeren.

Vi opfordrer derfor alle leverandører, der har dataafgrænsningstyper tilknyttet på deres servicesystemroller eller brugersystemroller, om at revidere beskrivelserne, så det er tydeligt og forståeligt, hvilke værdier der er tilladte.

Beskrivelse af dataafgræsningstypen kan findes ved klik på info-ikonet, som vist på billederne nedenfor.

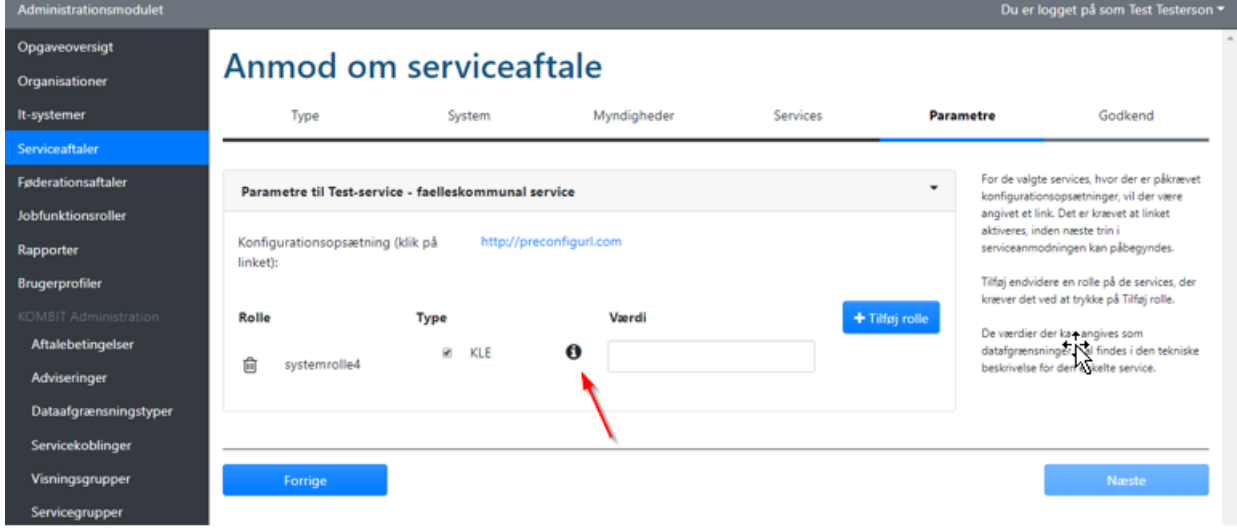

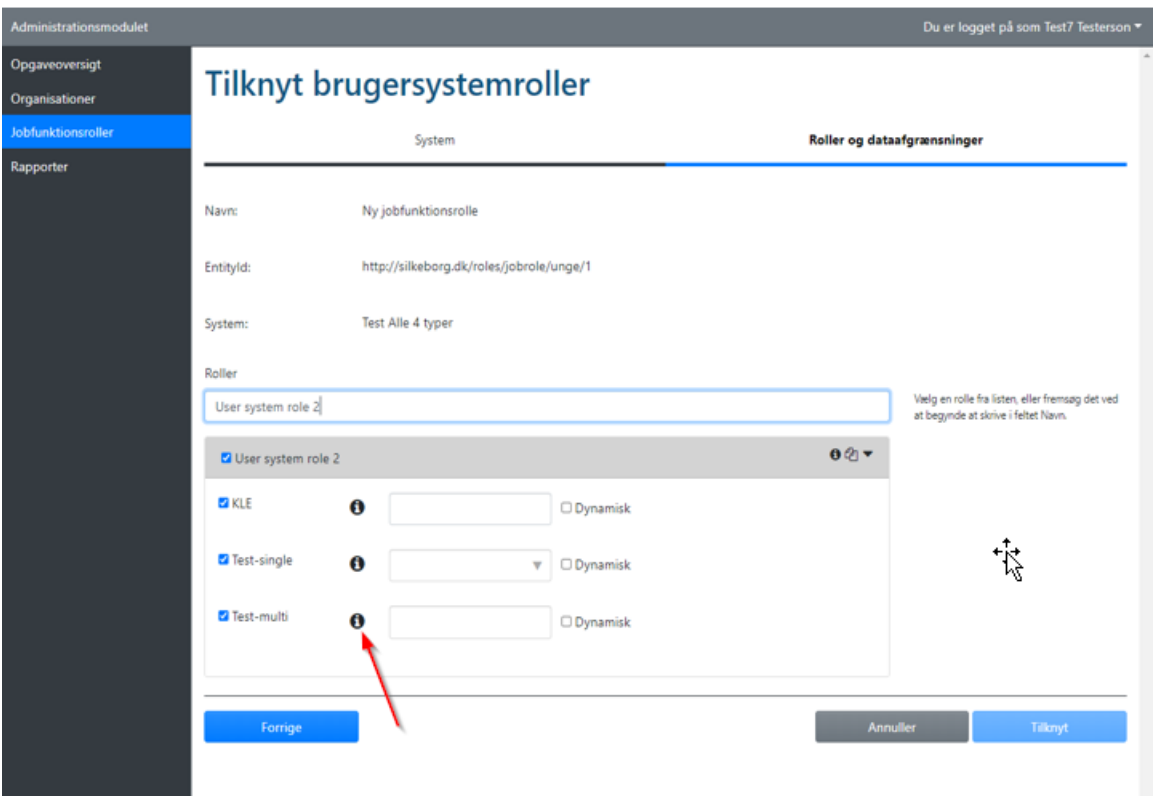

# <span id="page-9-0"></span>2.10 Ny advarsels-besked i forbindelse med serviceaftalegodkendelse

Relevans: Myndigheder

Når en serviceaftale skal godkendes, er det vigtigt, at myndigheden ("**Aftaleadministrator**") kan se, at leverandøren aktivt har taget stilling til servicens eventuelle dataafgrænsninger.

Det betyder i praksis, at i den situation, hvor en myndighed forsøger at godkende en serviceaftale med ikke-begrænsende dataafgrænsninger, dvs. fravalgte eller '\*'-markeret, vil der vises en advarsel om dette.

Dette giver myndigheden mulighed for at verificere, om dataafgrænsninger i serviceaftalen er korrekte eller forkerte.

Leverandøren ("Leverandøradministrator") bør i begrundelsen for serviceaftaleanmodningen angive grunden til, at eventuelle dataafgrænsninger kan være fravalgte eller '\*'-markeret, altså uden begrænsning.

Nedenfor er vist et eksempel på advarslen. Den indeholder en liste af dataafgrænsninger, hvis der er flere tomme eller \*-markeret dataafgrænsninger. Hvis der både er fravalgte og \*-markeret dataafgrænsninger for en serviceaftale, vises først den ene advarsel og dernæst den anden advarsel.

#### **Advarsel!**

Dataafgrænsning markeret med stjerne ("\*")

Bemærk at nedenstående dataafgrænsning(er) ikke har begrænsende effekt, da den er markeret med stjerne ("\*"). Dette kan være et bevidst valg, men vil i givet fald skulle verificeres. Den ansvarlige for godkendelse bør derfor sikre sig, at leverandøren har udfyldt dataafgrænsningen korrekt, fx ved at det er udspecificeret i begrundelsen for serviceaftalen.

Herunder er listet de "\*"-markerede dataafgrænsninger (Servicenavn | Rolle | Dataafgrænsning):

- · Test-service faelleskommunal service 2 | systemrolle5 | KLE
- · Test-service (SP) faelleskommunal | systemrolle5 | KLE

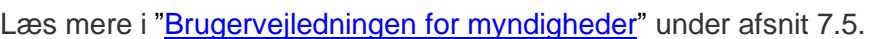

## <span id="page-10-0"></span>2.11 E-mailadresse på brugerprofil samt til-og framelding af adviseringer

Relevans: Myndigheder og leverandører

Under din Brugerprofil har du mulighed for at indtaste din mailadresse. Det er denne mailadresse der bruges, når Administrationsmodulet udsender automatiske adviseringer, der er relevant for din rolle.

Annuller

Fortsæt

Vi oplever desværre, at nogle brugere ikke modtager vigtige adviseringer, i forbindelse med fx udløb af serviceaftaler eller certifikater, netop fordi deres mailadresse mangler - derfor er dette felt nu gjort obligatorisk.

Første gang du nu logger ind i Administrationsmodulet, vil du automatisk blive bedt om at tilføje en e-mailadresse (har du allerede indtastet en mailadresse, klikker du blot Gem) og om at acceptere "vilkår og betingelser" for indsamling af personoplysninger.

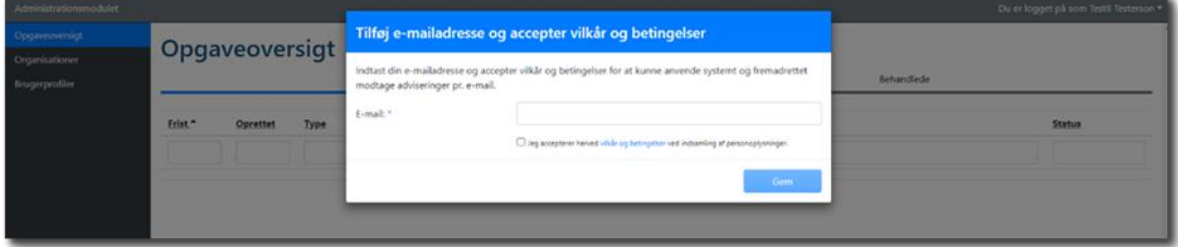

Vi ved, at det for nogle brugere, hos større leverandører, kan være en gene at modtage adviseringer, der vedrører systemer, de ikke har med at gøre. For at imødekomme det, er der nu mulighed for at til- og fravælge specifikke adviseringstyper samt for hvilke(t) it-system(er), tilhørende ens egen organisation, man ønsker at blive adviseret.

Som default for nye brugere (i forbindelse med denne release, vil alle brugere betragtes som nye) er alt slået til.

#### Adviseringer

#### Adviseringstyper

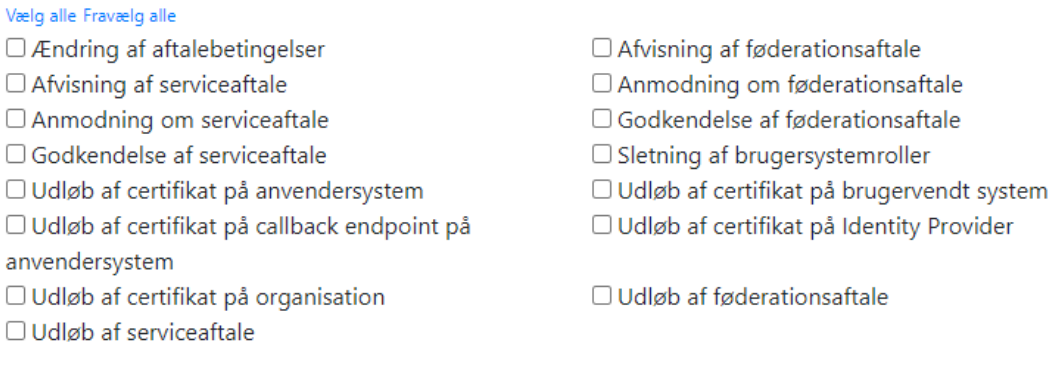

#### **IT Systemer**

Vælg alle Fravælg alle □ Test Serviceudbyder og Anvendersystem

Gem

 $Luk$ 

Læs mere i ["Brugervejledningen for leverandører"](https://docs.kombit.dk/id/3921b1af) under afsnit 5.18 og 5.19.

Læs mere i ["Brugervejledningen for myndigheder"](https://docs.kombit.dk/id/b5564392) under afsnit 7.14 og 7.15.

# <span id="page-12-0"></span>3 Udvidelse af Administrationsmodulets API

Relevans: Myndigheder og leverandører

Med Administrationsmodulets release SP2021-03 forekommer der justeringer til snitfladen til system til system-adgang (XAPI). Vi henviser til [Vejledning til Administrationsmodulets API.](https://docs.kombit.dk/latest/a5a87787) Som bruger af snitfladen skal du være opmærksom på følgende ændringer.

#### <span id="page-12-1"></span>It-systemer

Snitfladen er blevet udvidet med følgende kald:

#### **GET /xapi/itsystemer/itsystemer**

Kaldet returnerer en liste af alle It-Systemer tilhørende den kaldenes organisation, dvs. ikke kun Brugervendte- og Serviceprovider-systemer, men også Anvendersystemer og Identity Providers.

Hvert It-system vil kun optræde én gang, selvom det har flere typer. Typerne kan aflæses i attributten itSystemTyper.

I de tilfælde hvor et It-system er Brugervendt system og/eller IdP, vil de respektive entityId'er i payloaden være sat, ellers vil de være null.

*JSON response-struktur:*

```
[
   {
     "uuid":"string",
     "navn":"string",
     "organisationNavn":"string",
     "organisationCVR":"string",
     "identityProviderEntityId":"string",
     "brugervendtSystemEntityId":"string",
     "itSystemTyper":["string"],
     "organisationWhiteList":[
        "uuid":"string"
        "navn":"string"
        "type":"string"
       "cvr":"string"
       "rolleDomaene":"string"
     ]
  }
]
```
Læs mere i [Vejledning til Administrationsmodulets API](https://docs.kombit.dk/latest/a5a87787) afsnit 8.4